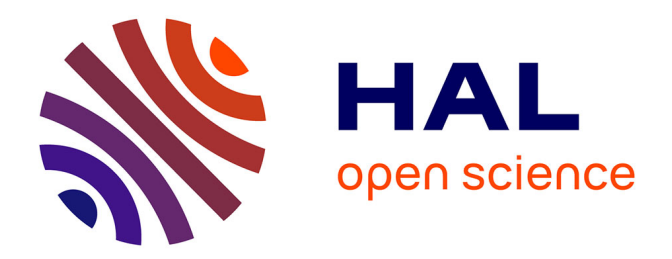

# **Un générateur d'exercices adaptés, de la maternelle au collège**

Max Durand, Jack Sagot

## **To cite this version:**

Max Durand, Jack Sagot. Un générateur d'exercices adaptés, de la maternelle au collège. La nouvelle revue de l'AIS: adaptation et intégration scolaires, 2002, 20, pp.139-146. hal-04139351

## **HAL Id: hal-04139351 <https://inshea.hal.science/hal-04139351>**

Submitted on 23 Jun 2023

**HAL** is a multi-disciplinary open access archive for the deposit and dissemination of scientific research documents, whether they are published or not. The documents may come from teaching and research institutions in France or abroad, or from public or private research centers.

L'archive ouverte pluridisciplinaire **HAL**, est destinée au dépôt et à la diffusion de documents scientifiques de niveau recherche, publiés ou non, émanant des établissements d'enseignement et de recherche français ou étrangers, des laboratoires publics ou privés.

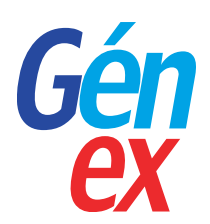

# Un générateur d'exercices adaptés,

de la maternelle au collège

Max DURAND et Jack SAGOT Professeurs au Cnefei

- **Présentation**: En lançant le 20 novembre 2002 au salon de l'Éducation la version 1.0 de Génex, l'équipe informatique du Centre national d'études et de formation pour l'enfance inadaptée poursuit ses efforts pour mettre à la disposition des enseignants des outils de création d'activités pédagogiques. Après Pictop, (cf. *NRAIS* n° 3, 1998, p. 175-179) un logiciel de manipulation d'étiquettes textuelles pour lire et écrire à l'aide du retour vocal, qui offrait à l'enseignant la possibilité de créer des activités développant la conscience phonologique de l'enfant et l'accompagnant dans ses explorations de la langue écrite, Génex offre au pédagogue un environnement de création plus ambitieux et plus puissant permettant de composer des scénarios originaux couvrant l'ensemble des disciplines de la maternelle aux classes de collège et la combinaison de nombreuses ressources du multimédia, l'image, le son et le texte.
- **Mots-clés** : Activités adaptées Cédérom Handicap Handicap moteur Informatique Multimédia Système auteur.

### **QU'EST-CE QUE GÉNEX ?**

Génex est un environnement informatique de création d'activités pédagogiques multimédias qui s'appliquent à tous les élèves. Il a été cependant pensé dès l'origine pour être adapté à l'éducation d'enfants en situation de handicap.

Ce générateur d'exercices permet de construire des activités les plus diverses et de tous niveaux scolaires: de simples jeux sur des images, des jeux d'associations images-textes, des exercices de classement ou d'ordonnancement d'images, de mots ou de nombres jusqu'à

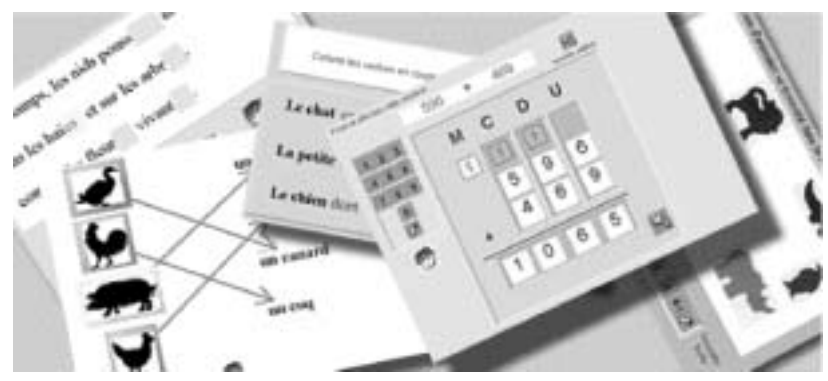

Diversité des activités pédagogiques créées avec Génex

139

des activités plus complexes sur des textes ou des calculs arithmétiques ou algébriques tels qu'on peut en pratiquer au collège. C'est un logiciel *ouvert*, une sorte de boîte à outils stimulant l'imagination à partir de quelques exemples d'applications proposées et permettant de créer des activités totalement nouvelles répondant aux propres besoins de l'enseignant de l'éducateur ou des parents. Disposant d'un système intégré de sélection par balayage, Génex met ses productions pédagogiques à la portée de tous les enfants y compris ceux qui présentent d'éventuelles difficultés pour écrire. Génex possèdent deux modes de fonctionnement bien distincts et accessibles à tout instant :

- le mode *préparation* qui permet à l'enseignant de créer de nouvelles activités ou bien de modifier des activités existantes pour les adapter à ses propres objectifs et à ses propres élèves.
- le mode *travail* dans lequel l'apprenant effectue les activités pédagogiques préparées par l'enseignant.

Il est possible, pour l'enseignant, de passer d'un mode à l'autre au cours d'une séquence, se mettre en mode *travail* pour tester une activité ou revenir en

mode *préparation* pour apporter une modification à l'activité.

#### **SES COMPOSANTES TECHNIQUES**

#### *Les objets*

L'organisation fondamentale de Génex repose sur *la notion d'objet*. D'une façon très générale réaliser une activité avec Génex consiste à disposer des objets sur l'écran, à leur affecter des propriétés adaptées, à régler et définir leurs relations et leurs actions les uns par rapport aux autres.

Génex dispose de six types d'objets différents : les Étiquettes, les Textes, les Éditeurs, les Images, les Sons et les Boutons d'action.

Chacun de ces types d'objets possède des caractéristiques propres.

- 1. Les Étiquettes peuvent être considérées comme des *boîtes* qui permettent de ranger les autres objets. Mais elles servent également à hiérarchiser le *balayage automatique*.
- 2. Les objets Textes sont des objets textuels dont le contenu est fixé lors de la préparation de l'activité. Cela peut être des consignes ou des textes commentaires mais ils peuvent égale-

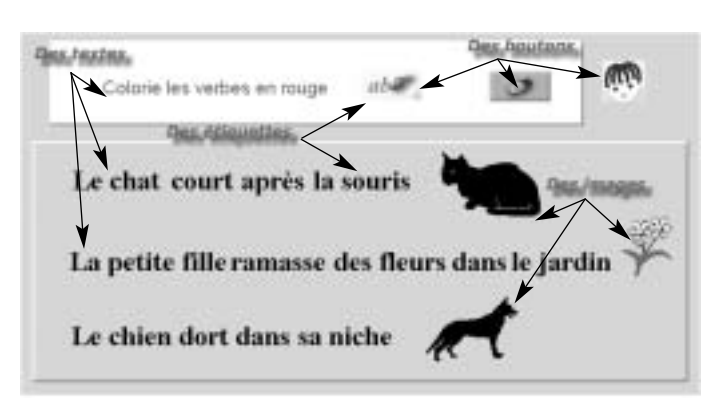

Génex s'appuie sur la notion d'objet

ment être les supports de l'activité pédagogique elle-même comme par exemple dans des activités d'encadrement ou de sélection par coloriage d'une partie d'un texte.

- 3. Les Éditeurs sont des cases dans lesquelles l'utilisateur en mode *travail* pourra entrer une réponse textuelle ou numérique… Ils servent également à effectuer des calculs comme des cases d'un tableur.
- 4. Les Images sont des objets graphiques, par exemple des dessins ou des photos numériques. La bibliothèque d'images disponibles peut être enrichie de ses propres images.
- 5. Les Sons sont des enregistrements numériques au format *wav*. Ici aussi la bibliothèque peut être augmentée de ses propres enregistrements.
- 6. Le dernier type d'objets, les Boutons, représente, au contraire des cinq précédents, la classe des objets véritablement actifs, en effet ce sont eux qui génèrent les actions et qui créent ainsi la dynamique de l'activité pédagogique. Il existe une centaine de Boutons différents. À chacun d'eux correspond une action élémentaire. Par exemple un bouton colorie en rouge les caractères

d'un texte, un autre affiche ou masque une image, d'autres déplacent des objets, vérifient des résultats ou chaînent un exercice à un autre, etc.

Tous ces objets peuvent être déplacés sur l'écran, redimensionnés et même empilés et des fonctions d'aide permettent de positionner les objets plus facilement : alignement, espacement, égalisation et empilement.

Chaque objet possède de nombreuses *propriétés* spécifiques. Lorsqu'un nouvel objet est créé, il apparaît automatiquement avec des propriétés standard (on dit également *par défaut*), qui dépendent du type auquel cet objet appartient. Le plus souvent ces propriétés standard vont être modifiées pour adapter l'objet aux besoins de l'activité en construction.

Par exemple lorsqu'un objet *Texte* est créé il apparaît sur l'écran dans sa police de caractères *par défaut* (Arial, corps 12, noir), si l'on veut changer l'une de ces caractéristiques il faut alors modifier la propriété *caractères* de l'objet *Texte* en question.

Un *inspecteur d'objet* permet à tout moment en mode *préparation*, seulement, de modifier toutes les propriétés des objets créés.

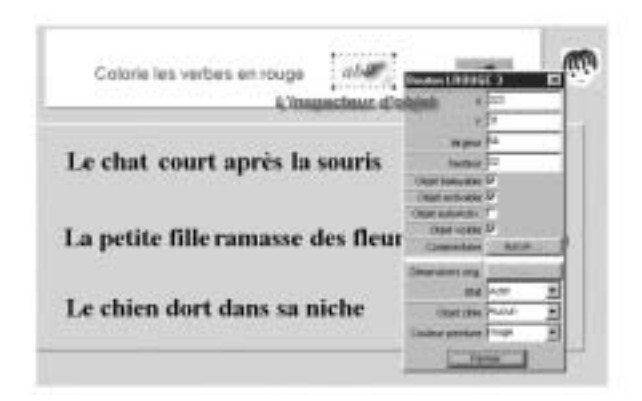

L'inspecteur d'objet permet d'adapter les propriétés d'un objet à ses besoins

La combinatoire fournie par le choix des différents objets, le jeu sur leurs propriétés et les actions mises en place, est extrêmement vaste et permet le développement d'une créativité pédagogique presque sans limites.

#### *Le balayage automatique*

Comme il est dit plus haut l'un des grands intérêts de Génex est de permettre de créer des activités pédagogiques exécutables par des enfants quels que soient leurs handicaps moteurs.

En effet un mécanisme, adaptable et modulable, permet par un balayage automatique des objets (ou de certains objets) d'agir en utilisant un simple contacteur extérieur tout comme on pourrait le faire en utilisant le pointeur de la souris ou du trackball (boule de commande) et le clavier. Chaque objet est désigné tour à tour par un encadrement de couleur, un appui sur le contacteur provoque l'activation de l'objet désigné.

Pour optimiser ce mécanisme il est notamment possible d'exclure certains objets du balayage, ceux qui ne participent pas à l'action, les consignes par exemple. Il est également possible d'ordonner et de hiérarchiser ce balayage en utilisant des objets *Étiquettes*.

#### *La vérification*

Un grand nombre d'activités pédagogiques créées avec Génex peuvent permettre de proposer à l'élève une *vérification* des réponses données. Bien que cette évaluation soit généralement assez globale, elle lui confère un certain degré d'autonomie et lui permet de connaître la validité de sa réponse.

Bien entendu c'est le pédagogue qui, préparant l'activité, a la responsabilité de donner accès ou non à cette vérification et qui doit la paramétrer en indiquant à l'ordinateur soit directement la bonne réponse soit la procédure pour la calculer.

#### *L'enchaînement des exercices*

Chaque activité créée est sauvegardée sous la forme d'un fichier informatique indépendant (avec l'extension *etq*). Il est cependant possible de mettre en place des séries d'exercices s'enchaînant les uns aux autres. On peut ainsi, par exemple, créer des séries d'exercices sur un même thème. Le même mécanisme permet de créer de véritables *livres multimédia* dont l'enfant peut parcourir les pages.

#### *L'aide à la création et à l'échange*

Le logiciel est auto-documenté par un mode d'emploi construit sous la forme d'un hypertexte.

Il est bien sûr toujours possible de créer de toutes pièces de nouvelles activités, cependant, le plus souvent, le travail avec Génex consistera à modifier et adapter à de nouveaux besoins des activités déjà réalisées en d'autres occasions ou même par d'autres personnes. Une aide à l'adaptation de telles activités est intégrée dans le logiciel Génex sous la forme de *scénarios*. Globalement, il s'agit de *scripts* (de mini programmes) qui, à partir de fichiers *modèles*, permettent l'adaptation d'une activité à ses propres besoins, à ses propres données.

Le logiciel Génex s'accompagne d'un environnement d'assistance, d'aide et d'échange basé sur les technologies de réseau, au travers du site Internet : *www.cnefei.fr/genex*.

Cet environnement permet aux enseignants de trouver de nombreuses informations sur le fonctionnement même du logiciel et de télécharger des gammes d'activités *déjà toutes faites* ou de nouveaux scénarios.

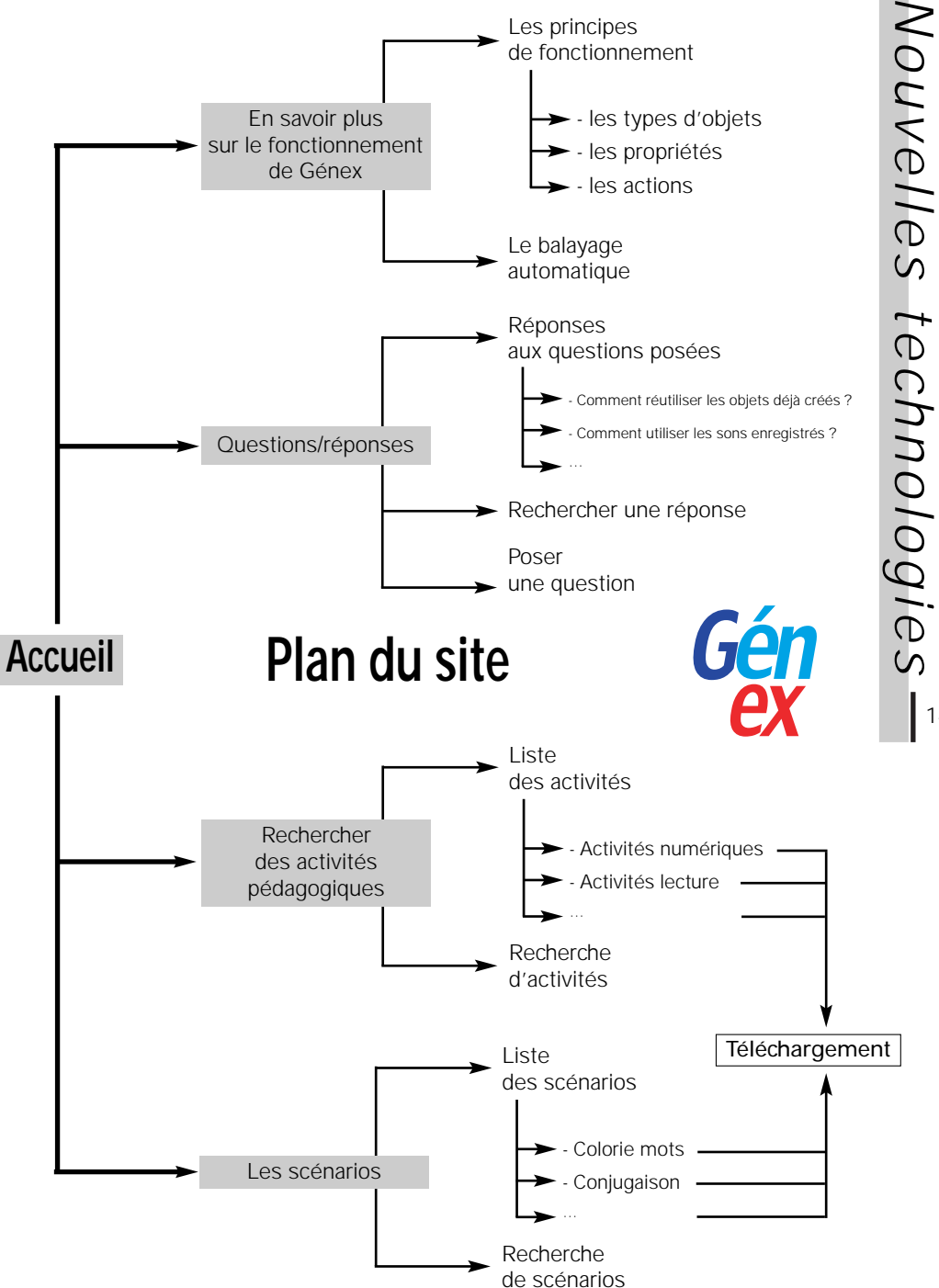

Ce site a pour objectif de développer l'échange entre professionnels.

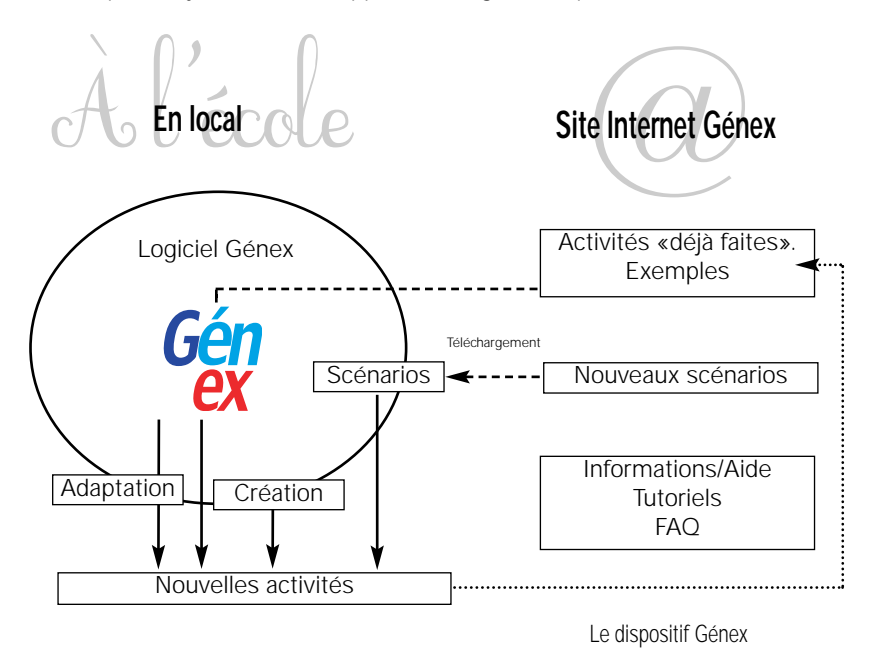

#### **GÉNEX DANS QUELQUES-UNES DE SES APPLICATIONS**

Enseignante spécialisée depuis quelques années, Hélène Terrat précise : *J'accueille dans ma classe, une Clis 4, des élèves dits handicapés moteurs d'un double niveau fin cycle 2 / début cycle 3 mais dont les troubles neuropsychologiques, mnésiques, neurovisuels ou langagiers perturbent plus les apprentissages que les déficits proprement moteurs.*

*Présentant pour la plupart des lésions cérébrales précoces ou acquises suites à un traumatisme crânien ou des séquelles de tumeurs cancéreuses, mes élèves rencontrent de nombreuses difficultés pour lire les documents scolaires habituels et pour écrire sur ces supports trop surchargés et/ou mal contrastés. Bien qu'affectés d'un déficit moteur modéré, mes élèves apprécient grandement d'écrire et de travailler sur les quatre ordinateurs de la classe. Leur efficience scolaire s'en trouve significativement augmentée. Aussi recourons-nous souvent à l'ordinateur à la fois pour les activités de français, de mathématiques ou de découverte du monde.*

Le logiciel Pictop conçu et réalisé par l'équipe informatique du Cnefei est un outil quoti*diennement utilisé, de même l'usage de cédéroms du commerce et d'Internet sont familiers à mes élèves. Cependant ces outils intéressants ne suffisent pas à couvrir l'ensemble de mes besoins, c'est pourquoi j'ai voulu expérimenter le générateur d'exercices multimédias Génex. Cet outil qui n'est plus dévolu à une seule discipline scolaire comme l'était* Pictop*, permet en principe de supporter toutes les disciplines de l'école. Cependant, personnellement, Génex m'a servi principalement l'an passé et cette année encore, dans des activités d'exploration et de renforcement en mathé-* *matiques. Parmi les nombreux types d'exercices réalisés par les auteurs, deux d'entre eux me paraissent répondre de manière très adaptée à mes élèves.*

*L'un porte sur la décomposition d'un nombre en unités, dizaines et centaines sous la forme d'un nombre tiré aléatoirement et d'un tableau dans lequel les élèves vont ranger des billes symbolisant les nombres. L'avantage de ce petit exercice est de représenter aux enfants le nombre à la fois dans sa décomposition et dans son cardinal à l'instant même où ils réalisent les rangements de billes dans les colonnes du tableau et donc de visualiser en temps réel l'effet du rangement.*

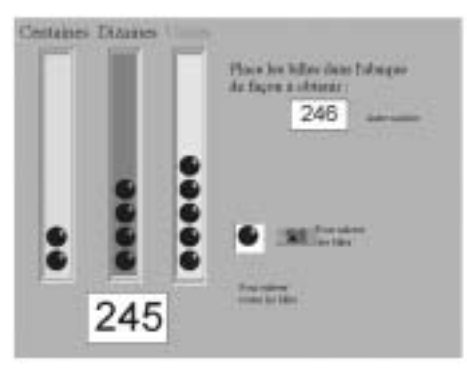

Représentation d'un nombre dans une abaque

*Mes élèves qui présentent pour la plupart une dyspraxie visuo-spatiale rencontrent de très grandes difficultés à poser des opérations en colonnes. Alors qu'ils savent relativement bien additionner mentalement deux nombres 4 + 5 et 2 + 6 par exemple, mes élèves se tromperont très souvent pour additionner des nombres comme 24 et 65. En effet, leurs troubles praxiques et neurovisuels ne leur permettront pas, à tous les coups, d'aligner en colonne les nombres, et parfois même les nombres seront écrits à l'envers et nous obtiendrons des comptages fantaisistes et donc erronés. De plus des erreurs surviennent souvent chez ces enfants dans le passage d'un plan de lecture à un plan d'écriture différent. C'est surtout très visible lorsqu'ils passent d'un plan horizontal (celui de la lecture du livre) à un plan vertical (celui de l'écriture sur le tableau de la classe ou sur l'ordinateur).*

*Aussi avons-nous demandé à l'équipe du Cnefei de construire des abaques d'addition facilitant cette pose d'opération.*

*Ici deux nombres sont tirés aléatoirement. L'ordinateur demande de les additionner en posant l'opération dans l'abaque. L'enfant ne pourra bien entendu que poser les chiffres les uns sous les autres.*

*L'intérêt de cet exercice est d'offrir à la fois :*

- *un environnement de travail bien adapté à l'élève par une bonne lisibilité de l'écran,*
- *une facilité d'écriture puisqu'on lui propose un clavier à l'écran ce qui lui évite un passage difficile d'un plan à un autre,*
- *un renforcement efficace par un nombre important d'additions à poser,*

*- une auto-évaluation immédiate De fait Génex permet de réaliser des exercices bien plus puissants mais aussi bien plus complexes. Dans l'exercice quotidien de la classe cela peut faire obstacle, car notre approche est avant tout individuali-*

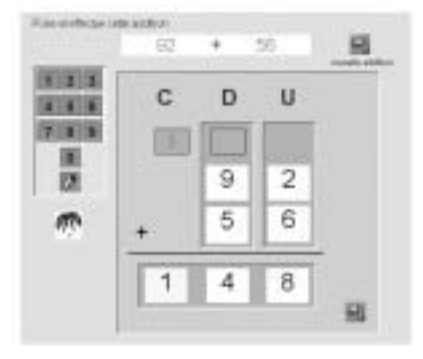

Aide à la réalisation d'une addition en colonne

*sée et s'il est possible de réaliser ou de modifier un exercice de temps en temps, l'enseignant spécialisé doit pouvoir disposer rapidement de matériaux en quantité et en diversité. C'est pourquoi la solution du téléchargement d'exercices proposée par l'équipe informatique du Cnefei me semble bien répondre à nos besoins*

Hélène Terrat

École Edouard Herriot 69008 Lyon *helene.terrat@caramail.com*

#### **EN CONCEVANT GÉNEX,**

nous avons souhaité - d'une part, créer un outil ouvert permettant à l'enseignant de générer des activités de toutes natures et de tous niveaux,

- d'autre part, offrir à certains enfants en situation de handicap sévère de réaliser des tâches scolaires qu'ils ne pourraient pas faire autrement,
- permettre à tous les élèves de développer leurs apprentissages et de cheminer côte à côte au sein d'un même lieu, l'école ou le collège.

Ainsi Génex voudrait être un outil d'échanges entre professionnelset un outil au service de l'élève en situation de handicap et de son intégration scolaire.

Contra ristianal d'útados at de formation

poor l'entance inadaghia (Coutel)

## **Un logiciel générateur d'exercices**

*de la maternelle au collège*

#### **Tarif**

Le cédérom : 80 euros (50 euros le support + 30 euros de licence). 30 euros la licence pour chaque poste supplémentaire (jusqu'à 12 postes).

#### **Configuration minimale requise**

PC - Pentium multimédia Windows 9x, 2000, XP 32 Mo ram Carte son compatible «SoundBlaster» ©

#### **Auteurs**

Max Durand, Jack Sagot (Service informatique du Cnefei)

冠 ţа às S

€≋

#### **À commander au service Publications**

Cnefei 58/60, avenue des Landes 92150 Suresnes Tél. : 01 41 44 31 29 Site Internet : www.cnefei.fr